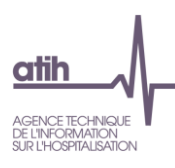

Lyon, le 18/05/2020

# <span id="page-0-1"></span><span id="page-0-0"></span>**ENC EHPAD - Questions Fréquentes**

**Les** *nouveautés sont surlignées en jaune*

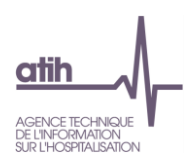

# Table des matières

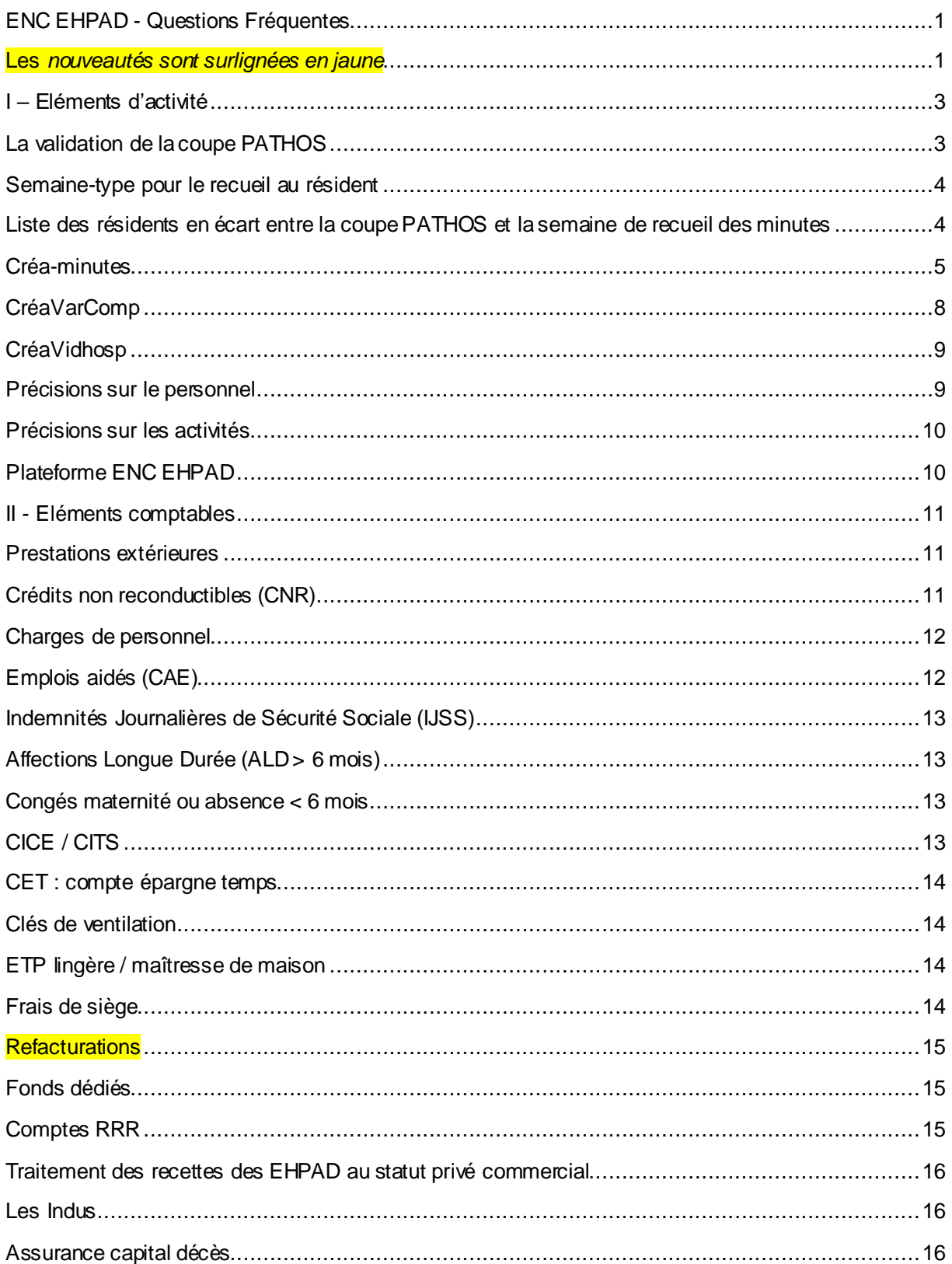

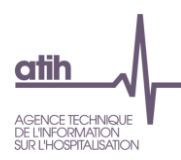

# <span id="page-2-0"></span>**I – Eléments d'activité**

# **La validation de la coupe PATHOS**

<span id="page-2-1"></span>✓ **Dois-je prendre en compte les modifications apportées par l'ARS lors de ma coupe du T1 ou du T2 ?**

Oui, vous devez transmettre via RAMSECE la dernière version validée par l'ARS dans votre envoi T1 et/ou T2.

✓ **Plusieurs médecins ARS nous ont contactés afin de connaitre la méthodologie de génération et validation de la coupe PATHOS : devons-nous valider la coupe par le programme GALAAD ? devons-nous conserver un fichier XML en double ? devons-nous valider la coupe lors de notre rendez-vous?**

Pour l'ENC EHPAD, vous devez générer la coupe PATHOS en fichier XML par votre logiciel de soins et non pas par Galaad. L'export de la coupe validée est fait au format « .xml ». Se référer à la « Procédure de validation » transmise par l'ATIH.

✓ **Je suis médecin de l'ARS et j'ai eu la directrice d'un établissement qui me dit que l'on doit garder dans l'évaluation les moins de 60 ans ; ce n'est pas la procédure habituelle. Qu'en est-il?**

Une coupe transversale et 3 mises à jour seront réalisées au cours de l'année. Elles concernent tous les résidents (y compris les résidents de moins de 60 ans) quel que soit leur type d'hébergement temporaire ou permanent. Leur réalisation devra s'intégrer au mieux dans les pratiques de leur établissement. Dans la mesure du possible, le recueil des variables AGGIR, PATHOS et complémentaires se fera de manière concomitante.

✓ **Faut-t-il que je transmette au médecin de l'ARS la coupe du deuxième trimestre sachant qu'il a validé la coupe du 1er trimestre ?**

Non, puisque les 3 autres coupes PATHOS seront réalisées sur la base de la première coupe PATHOS validée par l'ARS en ajustant pour les résidents qui ont connu des changements importants ainsi que les entrées et sorties.

✓ **Est-ce que certains résidents ne sont pas à inclure dans les listes lors des trimestres suivants ?**

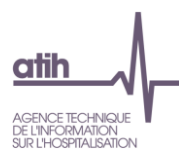

Les résidents admis en hébergement permanent ou temporaire entre 2 coupes et décédés avant d'avoir participé à une coupe ainsi que ceux non présents au moment des coupes (hospitalisation, vacances, etc.) ne sont pas à inclure dans les listes de résidents les trimestres suivants.

✓ **Quelle coupe dois-je remonter dans RAMSECE lorsque la date d'intervention de l'ARS ne coïncide pas avec la date de la coupe trimestrielle ?** 

Si la date de la validation de la coupe est éloignée de la semaine de recueil, il convient de « mettre à jour » la coupe avec les éléments nouveaux (changements importants dans l'état de santé d'un résident, entrée ou sortie d'un résident) et de vérifier que le GMP/PMP est relativement proche de celui de la coupe validée. L'information sera à communiquer au superviseur si vous entrez dans ce cas-là.

# <span id="page-3-0"></span>**Semaine-type pour le recueil au résident**

- ✓ **Un EHPAD participant doit recueillir les données pour l'ensemble des résidents présents lors d'une semaine type par trimestre.** Il conviendra de procéder à 4 recueils trimestriels au cours de l'année avec les éléments suivants :
	- Une coupe PATHOS-AGGIR
	- Le recueil des variables médicales complémentaires
	- Le recueil des minutes selon deux options
		- o Soit un recueil de minutes sur 7 jours (du lundi au dimanche, nuit et jour)
		- $\circ$  Soit un recueil de minutes sur 4 jours (2 jours de week-end et 2 jours de semaine au choix, nuit et jour)

# <span id="page-3-1"></span>**Liste des résidents en écart entre la coupe PATHOS et la semaine de recueil des minutes**

✓ La liste des résidents pour la coupe PATHOS et pour le recueil des minutes doit être strictement identique. Il convient ainsi de fixer la semaine de la coupe PATHOS la semaine précédant la semaine de recueil des minutes.

**Conseils ENC :** Etablir dans un fichier Excel une liste de résidents présents lors de la coupe PATHOS et une liste de résidents présents lors de la semaine de recueil des minutes puis, cibler les résidents en écart entre ces deux listes.

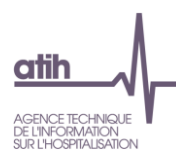

#### ✓ Comment traiter les écarts de résidents ?

1<sup>er</sup> cas : Les résidents sont présents lors de la coupe PATHOS mais absents lors de la semaine de recueil des minutes. Il convient :

- D'exclure ces résidents de la liste « coupe PATHOS »
- De ne pas minuter ces résidents
- De penser à adapter le nombre de résidents concernés par les activités collectives pour ne pas créer d'anomalies dans le fichier Excel « CreaMinutes »

2ème cas : Les résidents sont absents lors de la coupe PATHOS mais présents lors de la semaine de recueil des minutes. Il convient :

- D'exclure ces résidents de la liste du recueil des minutes
- De ne pas minuter ces résidents
- De penser à adapter le nombre de résidents concernés par les activités collectives pour ne pas créer d'anomalies dans le fichier Excel « CreaMinutes »

# **Créa-minutes**

- <span id="page-4-0"></span> $\checkmark$  La colonne « Minutes pondérées » change en fonction de l'option de recueil de minutes :
	- $\circ$  Option 7 jours : Minutes pondérées = minutes à saisir
	- o Option 4 jours : 2 jours de semaine et 2 jours de week-end
		- Si type de jour est «Semaine » : minutes pondérées = minutes à saisir x 2,5
		- Si type jour est « WK » : minutes pondérées = minutes à saisir.

#### ✓ **Même lorsque 1 seul résident est concerné, il faut inscrire 1 dans la colonne "nombre"**

✓ **Lorsqu'on saisit les minutes de la semaine je n'ai rien vu qui permet de différencier les jours, donc on saisit à la suite jour après jour ?**

La saisie dans le fichier créa minutes se fait au fur et à mesure (à la suite).

✓ **Lorsqu'un personnel réalise une activité avec plusieurs résidents : comment doit-on remonter cette activité dans Créa-minutes?**

Dans ce cas, il convient de créer une ligne pour chaque résident concerné et reporter dans la colonne « minutes » le temps total consacré par le personnel et dans la colonne « nombre », le nombre de résidents concernés par cette activité.

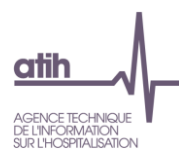

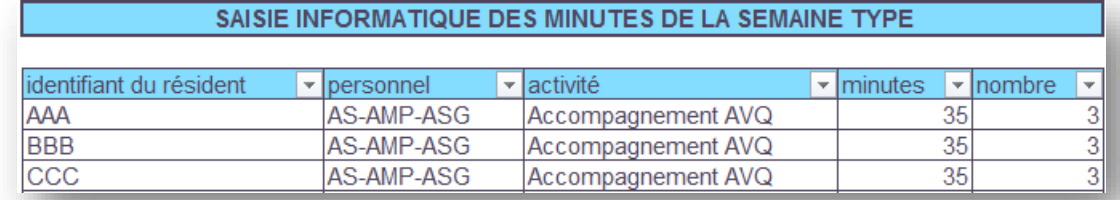

#### **EX : Un AS passe 35 min d'AVQ avec 3 résidents**

Attention: il sera vérifié par des contrôles que nous avons bien 3 lignes avec un nombre = 3 sinon cela générera une erreur à corriger.

Les traitements opérés par l'ATIH affectera 35 minutes /3 soit 11.66 minutes pour chaque résident.

- ✓ **Lorsqu'un personnel réalise plusieurs activités en même temps, comment doit-on remonter cette activité dans Créa-minutes? (ex : pendant 20min de Soins auprès d'un résident, l'IDE considère qu'elle pratique 5min de Lien Social en discutant avec le résident. Elle remontera 25 min sur le relevé pour une durée réelle de 20 min) ?** Il faut minuter sur la base de la durée réelle (20 min) et l'affecter à l'activité « principale », sans laquelle l'activité « secondaire » n'aurait pas été réalisée (sans les soins à apporter, l'IDE ne serait pas allé discuter avec le résident).
- ✓ **Dans quelle activité doit-on inscrire les minutes de la réfection des lits dans Créa-Minutes : AVQ ou Hôtellerie Générale ?**

L'attribution de cette tâche dans l'activité AVQ ou hôtellerie générale dépend de la prise en charge des résidents.

- Le résident est autonome ou moyennement autonome et il fait son lit seul ou avec de l'aide => minutes à inscrire en activité AVQ,

- Le résident n'est pas autonome, le personnel lui fait son lit => minutes à inscrire en Hôtellerie Générale.

Il revient ainsi à chaque agent qui minute ses tâches d'évaluer dans quelle activité relever ce temps.

✓ **Quels contrôles dois-je réaliser avant de remonter ma saisie des minutes ?**

Avant de remonter « Créa-minutes » dans RAMSECE, il est impératif de générer le tableau récapitulatif des minutes saisies, par personnel et par activité et de vérifier :

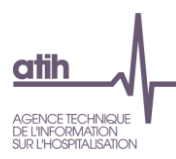

- La cohérence des ETP du tableau par rapport aux ETP théoriques (c.-à-d. les ETP équivalents aux heures de travail du personnel sur la semaine de recueil)
- La cohérence des minutages par rapport aux précédents trimestres et aux précédentes ENC.

Dans cette logique, il conviendra :

- d'identifier préalablement les agents ne réalisant pas que des fonctions opérationnelles et ajuster les ETP en fonction (IDEC, maitresse de maison, …)
- d'anticiper l'existence de catégorie d'agent réalisant des tâches qui ne relèvent pas de leur fonction (ex : stagiaire ou ASH réalisant du soin, Ide réalisant de l'hôtellerie,…)

Habituellement, les principales pistes justifiant les écarts entre les minutages T/T-1 ou ETP minutés/ETP théoriques sont les suivantes :

- Erreur dans la saisie des fiches de relevé de minutage (doublon ou oubli)
- Variation du nombre de résidents
- Variation du nombre d'ETP et/ou de leur composition (stagiaires, …)

NB : Seuls les ETP ayant leurs charges imputées sur le Compte Administratif de l'EHPAD doivent minuter leurs activités. Ex : un agent travaillant dans un CH financé par l'enveloppe SSR et travaillant pour l'activité SSR et EHPAD ne doit pas minuter ses activités pour l'ENC EHPAD

✓ **Focus sur le minutage des activités Hôtellerie-Restauration-Blanchisserie (HRB)**

Les minutes recueillies sur ces 3 activités ne sont pas prises en compte dans le logiciel d'import RAMSECE. Cependant, il est impératif de procéder à une évaluation sur un ou plusieurs trimestres du temps passé par :

- Les AS-ASG-AMP sur l'activité Hôtellerie
- Les Agents de service sur les activités Hôtellerie-Restauration-Blanchisserie

Cela permettra à l'établissement participant de répartir les charges dans ISENCE en N+1 de façon précise sur les activités analytiques définies.

#### **Processus conseillé par l'ENC :**

1 / Minutage des activités HRB auprès de tous les résidents au cours d'un ou plusieurs trimestres en année N de recueil ENC ;

2 / Consolider les minutes par type de personnel et par activité avant toute saisie dans CréaMinutes ;

3 / 4 lignes seront à saisir dans le CréaMinutes pour le ou les trimestres concernés. Il convient de saisir un résident au hasard dans la liste des résidents présents. Il convient de saisir les lignes suivantes :

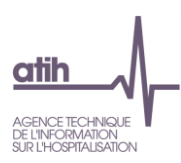

- 2 lignes pour l'activité Hôtellerie (1 ligne par type de personnel concerné AS-ASGAMP / Agent de service)

- 1 lignes pour l'activité Restauration (1 ligne par type de personnel concerné Agent de service) - 1 lignes pour l'activité Blanchisserie (1 ligne par type de personnel concerné Agent de service).

#### ✓ **Autres remarques sur les fichiers CREA :**

Ne pas laisser des cellules vides car la suite des infos ne seront pas prises en compte dans l'export csv.

Ne pas faire de couper coller dans un fichier créa car cela perturbe les contrôles du fichier Excel qui pourront apparaitre comme incomplet à tort (car la formule 'suit' les cellules d'origine)

# <span id="page-7-0"></span>**CréaVarComp**

✓ **Il faut remplir toutes les cellules même si pas de prise en charge en HAD (mettre non dans toutes les cellules ou oui en fonction)**

Sinon lors de l'import du fichier dans RAMSECE, vous aurez un message d'erreur

✓ **Dans le fichier crea var comp, par hospitalisation récente, on entend quel délai ? La semaine dernière, le mois dernier ?...**

Le résident a-t-il-été hospitalisé au moins une fois plus de 48h depuis la dernière coupe.

- S'il n'y a pas d'hospitalisation récente supérieure à 48 heures, il ne faut rien mettre dans la case si l'hospitalisation récente est-elle programmée (case vide) sinon la réponse NON génère = hospitalisation « en urgence » pour cause de dégradation soudaine de l'état de santé d'un résident.
- Si profil T2 dans pathos et T2 au long cours, alors inscrire OUI dans VARCOMP. Si profil T2 dans pathos et pas T2 au long cours, alors inscrire NON dans VARCOMP. Et enfin, si pas profil T2 dans PATHOS alors ne rien inscrire dans la cellule « T2 au long cours » dans VarComp.

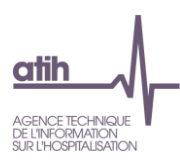

# <span id="page-8-0"></span>**CréaVidhosp**

✓ **Pouvez-vous svp m'indiquer dans CréaVidHosp dans quel format doivent être inscrits les N° de sécurité sociale ainsi que le sexe car lorsque je tape il est indiqué que la valeur n'est pas valide**

C'est donc pour le sexe masculin le 1 et le 2 pour le féminin.

✓ **Peut-on utiliser le nom de famille du résident en tant qu'identifiant ?**

L'identifiant doit être unique donc il n'y a, à priori, aucune contre-indication tant que cet identifiant est unique et qu'il se reconduit d'un trimestre à l'autre. Néanmoins, il convient de respecter un certain formalisme : majuscules uniquement et sans espace pour les noms composés.

### **Précisions sur le personnel**

- <span id="page-8-1"></span>✓ **Pouvez-vous me préciser si l'agent de maintenance ainsi que l'animatrice sont concernés par le recueil de minutes ?** Non, les personnes concernées par le recueil minutes sont les AS, ASG, AMP, les IDE et les ASH.
- ✓ **L'équipe de veilleurs de nuit (AS+ASH) sont-ils concernés par le recueil ?** Oui il faut faire le recueil des tâches de nuit pour les AS et ASH.
- ✓ **Doit-on doubler le temps recueillis auprès des résidents lorsque deux agents réalisent ensemble le soin ? Exemple : une toilette faite par 2 aides-soignantes qui dure 15 minutes doit-on noter en Accompagnement Vie Quotidienne 15 ou 30 minutes ?** Vous recueillez le temps des agents donc c'est bien 2\*15 min = 30 minutes.
- ✓ **Doit-on doubler le temps recueilli auprès des résidents lorsqu'un stagiaire/agent en formation réalise une tâche sous la supervision de son responsable/formateur ?** Non, la tâche nécessite d'être réalisée par une seule personne, donc on ne retient que le temps d'un seul intervenant. Dans le cas contraire, se reporter à la question précédente.

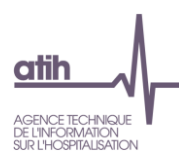

# <span id="page-9-0"></span>**Précisions sur les activités**

✓ **Le fait de discuter avec un résident pour maintenir certaines relations sociales, est-ce de l'AVQ, de l'organisation du lien social ou du soin ?**

Un agent discute pour maintenir certaines relations sociales du résident, ce temps peut s'affecter à l'organisation du lien social.

✓ **Comment doit-on traiter le temps de trajet entre les résidents?**

Le temps de déplacement doit être minuté mais non affecté à un résident : cette information servira au contrôle de cohérence entre les ETP remontés dans RAMSECE et les ETP théoriques. Ces temps sont à affecter en Hôtellerie.

✓ **Comment doit-on traiter le temps de transmission des informations résidents entre le personnel médical ?**

Dans la mesure du possible, ce temps doit être rattaché aux résidents concernés. En cas d'impossibilité, il doit être correctement minuté car cette information servira au contrôle de cohérence entre les ETP remontés dans RAMSECE et les ETP théoriques. Il est possible d'affecter à chaque résident un temps identique de "transmissions" en prenant le temps total passé divisé par le nombre de résidents. Ces temps doivent être affectés en Soins.

# **Plateforme ENC EHPAD**

<span id="page-9-1"></span>✓ **Il est important de VALIDER vos données sur la plateforme e-ENC-EHPAD afin d'avoir accès à vos tableaux de contrôle sur les données d'activité.**

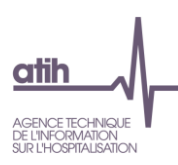

# <span id="page-10-0"></span>**II - Eléments comptables**

### **Prestations extérieures**

<span id="page-10-1"></span>✓ **Comment enregistrer les honoraires d'avocat / CAC/ etc. dans ISENCE ?** Dans ISENCE, il convient d'enregistrer les honoraires en compte 6288 Prestations de services à caractère non médical - AUTRES

#### ✓ **Comment enregistrer les factures de personnel extérieures dans ISENCE ?**

En premier lieu, il convient de déterminer s'il s'agit d'une prestation ponctuelle ou permanente. S'il s'agit d'une prestation ponctuelle, il convient d'enregistrer la charge dans le compte 611 – Prestations de service avec des entreprises dans ISENCE. S'il s'agit d'une prestation quasi permanente / récurrente, il convient d'enregistrer la charge en compte 621+622 - Personnel extérieur à l'établissement dans ISENCE.

# **Crédits non reconductibles (CNR)**

<span id="page-10-2"></span>✓ **Comment enregistrer les Crédits Non Reconductibles dans ISEnCE ?**

#### **S'ils couvrent des charges exceptionnelles :**

Les CNR sont d'une manière générale des produits exceptionnels

→ Ils doivent être neutralisés en charges non incorporables (CNI) et produits non déductibles (PND) pour neutraliser les montants correspondants

Les comptes de produits ayant reçu des CNR doivent être identifiés en Produits Non Déductibles (Phase « affectation sur les sections » ISEnCE)

Les dépenses engagées sur des CNR doivent être enregistrées en Charges Non Incorporables (Phase « affectation sur les sections » ISEnCE)

#### **S'ils couvrent des charges pérennes :**

Toutefois, s'ils couvrent des charges pérennes, les charges sont à prendre en considération dans les coûts de l'étude (les produits restent non déductibles).

Les CNR feront l'objet d'attentions spécifiques de la part des superviseurs, la nature de ces CNR devront être précisés par les établissements.

#### **Précisions pour certains CNR :**

#### **Subvention ENC**

Subvention en PND (produits non déductibles)

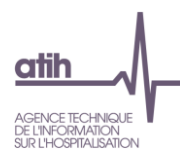

Pour les charges, seules les charges supplémentaires devront être retraitées en CNI (ex : heures supplémentaires, embauches…). Si le personnel effectue l'ENC sur son temps de travail sans générer d'heures supplémentaires par exemple, il n'est pas nécessaire de valoriser la surcharge de travail.

#### **CNR / formation**

Seuls les CNR liés à des formations massives doivent être retraités en CNI (ex : certification des AS)

#### **CNR / Acquisition**

#### CNR: Acquisition

Pour l'investissement, absence de retraitements à effectuer : les dépenses figurent en compte de classe 2.

#### CNR: AMORTISSEMENTS

Généralement, les établissements imputent dans l'onglet « PCE – Charges » les charges totales d'amortissement selon la nature des biens concernés.

Afin de pouvoir être imputées en charges non incorporables dans l'onglet « Affectation sur les sections », les charges d'amortissements couvertes par des CNR doivent être reclassées en compte 6816 – Dotation aux dépréciations des immobilisations dans l'onglet « Plan comptable – Charges »

De cette manière, l'affectation en charges non incorporables est possible dans l'onglet « Affectation sur les sections ».

Les différents retraitements possibles vous sont présentés dans le diaporama « Session d'information aux retraitements des données comptables »

### <span id="page-11-0"></span>**Charges de personnel**

Les charges de personnel relatives aux catégories de personnel minutées doivent être affectées en cohérence avec la répartition de leurs temps de travail qui ressort du minutage.

# <span id="page-11-1"></span>**Emplois aidés (CAE)**

Aucun retraitement à prévoir pour l'ENC. Les emplois aidés (ETP et charges) doivent rester affectés sur les activités concernées. Les produits afférents sont à déduire directement des comptes de charges ou à inscrire en produits déductibles en Phase « Traitement des Produits déductibles » dans ISENCE.

Pour les contrats d'avenir, il convient d'enregistrer le produit en compte 7488 autres, et de le préciser dans la zone de texte libre.

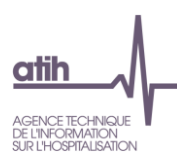

# <span id="page-12-0"></span>**Indemnités Journalières de Sécurité Sociale (IJSS)**

En cas de subrogation de l'employeur à l'assurance maladie (c.à.d. maintien du versement du salaire par l'employeur en cas de maladie), les IJSS sont comptabilisées en atténuation des charges dans les comptes 64 rémunération du personnel. Ce sont ces montants nets qui doivent être renseignés dans l'onglet « Plan comptable – Charges ».

Si les IJSS sont comptabilisées en compte 754 ou en compte 791, alors il convient d'enregistrer le montant dans l'onglet « Plan comptable –Produits » et de déduire ces produits sur les postes de charges concernés dans l'onglet «Traitement des recettes»

Si les IJSS sont comptabilisées en compte 6419, alors il convient de les enregistrer :

- Soit directement dans le compte de charge de personnel dans l'onglet « Plan comptable – Charges »
- Soit de les enregistrer en compte 754 ou en compte 791 dans l'onglet « Plan comptable – Produits » puis de déduire ces produits sur les postes de charges concernés dans l'onglet «Traitement des recettes»

# <span id="page-12-1"></span>**Affections Longue Durée (ALD > 6 mois)**

Onglet « ETP » : à prendre en compte dans la catégorie de personnel concernée

Onglet « Plan comptable – Charges » et « Affectations sur les sections » : les charges correspondant sont à imputées sur la catégorie « Personnel administratif et logistique » et à affecter en section « Gestion générale – Management »

Onglet « Clés » : les ETP correspondants sont à affecter en section « Gestion générale – Management »

# <span id="page-12-2"></span>**Congés maternité ou absence < 6 mois**

L'ensemble des ETP et des charges / recettes correspondant à des congés maternité / arrêts maladie courte durée sont à affecter sur l'activité d'origine.

# <span id="page-12-3"></span>**CICE / CITS**

L'affectation comptable pour le CICE / CITS dans ISENCE est la suivante :

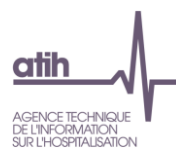

- dans le Plan comptable, affecter le montant en compte 791 + inscrire dans la zone de texte libre « CICE »

- en Phase « affectation sur les sections », imputer ce produit en CNI / PND (charges non incorporables / produits non déductibles).

# <span id="page-13-0"></span>**CET : compte épargne temps**

A affecter en CNI / PND comme les CNR.

Exemple :

Le médecin coordonnateur est rémunéré par l'EHPAD à temps plein mais il ne travaille effectivement que 50%. Le reste du temps, le médecin est en Congés pris sur son CET (Compte Epargne Temps).

Le compte de charges du médecin coordonnateur est à affecter à 50% en CND et à 50% sur les sections d'activité concernées (Soins / Management…).

# <span id="page-13-1"></span>**Clés de ventilation**

Les repas sont à comptabiliser comme suit : Petit déjeuner =0,5 repas Déjeuner = 1 repas Goûter et / ou collation du soir = 0,5 repas  $Dîner = 1$  repas => Une journée pour un résident = équivalent de 3 repas

# <span id="page-13-2"></span>**ETP lingère / maîtresse de maison**

Onglet « ETP » : il convient d'enregistrer les ETP correspondants à la lingère et à la maîtresse de maison dans la catégorie « Personnel administratif et de logistique »

# <span id="page-13-3"></span>**Frais de siège**

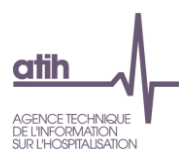

Dans l'onglet « Plan comptable – Charges » : affecter l'ensemble des charges refacturées par le siège sur le compte « 6557 – Frais de siège social inter associatif ». Cette méthode est valable également pour les établissements disposant d'une comptabilité analytique plus fine.

Ensuite, dans l'onglet « Affectations sur les sections », l'outil Isence affecte automatiquement le montant sur la section d'analyse « Gestion Générale-Management ».

Il n'y a aucun ETP relatif aux frais de siège à comptabiliser dans ISENCE.

Ces frais de siège concernent principalement les établissements ESPIC et il s'agit en général d'un montant de 1% à 3% du total des charges.

### <span id="page-14-0"></span>**Refacturations**

**Pour les refacturations des EHPAD dépendant d'un CH** (refacturations par l'hôpital de prestations comme restauration, blanchisserie, prestations administratives…), il convient de ventiler ces dépenses par nature sur les comptes du « PCE Charges » et d'intégrer les ETP correspondant aux charges de personnel refacturées dans l'onglet « ETP » selon les catégories de personnel concernées.

Les ETP sont à renseigner dans la colonne « ETP extérieurs » et les charges afférentes dans les comptes 621/622

**Pour les refacturations d'un prestataire externe**, il n'y a pas d'ETP à renseigner et les charges sont à renseigner dans les comptes 628

# <span id="page-14-1"></span>**Fonds dédiés**

Pour les établissements sous forme associative, les fonds dédiés présents au compte de résultat sont à traiter de la manière suivante:

- Dans le « PCE Charges », imputation en compte 687 Dotations aux amortissements et provisions – Charges exceptionnelles
- Dans le « PCE Produits », imputation en compte 787 Reprises sur provisions (à inscrire dans les produits exceptionnels)

### <span id="page-14-2"></span>**Comptes RRR**

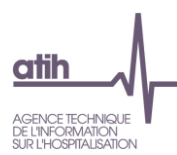

Retraiter directement les montants correspondant aux comptes en 9 dans les comptes de charges concernés dans l'onglet Charges. Indiquer en zone de commentaires libres les retraitements effectués.

Exemple : avoir de 100€ sur un compte de 602261 Couches et alèses

# <span id="page-15-0"></span>**Traitement des recettes des EHPAD au statut privé commercial**

Il est nécessaire de distinguer les recettes de « prix de journée » des produits de refacturation (repas, téléphone, autres…) afin de :

- Intégrer les « prix de journée » dans le compte #73 produit de tarification,
- Intégrer les produits de refacturations dans les comptes #70 correspondants du PCE.

Cette distinction permet ainsi d'établir une comparaison avec les autres établissements n'ayant pas un statut d'établissement privé commercial.

# <span id="page-15-1"></span>**Les Indus**

- Les charges réellement supportées sont à enregistrer selon leur nature
- La provision éventuelle sera à retraiter en charges non incorporables (CNI) dans l'onglet « Affectations sur les section »

### <span id="page-15-2"></span>**Assurance capital décès**

Pour les établissements publics rattachés à un centre hospitalier (CH), ou le CH est le propre assureur des agents, dans l'onglet « Plan comptable – Charges », retraiter les charges d'assurance capital décès de la manière suivante :

- Les montants enregistrés dans le Compte 616 Primes d'assurance seront à affecter en CNI dans l'onglet « Affectations sur les sections »
- Les montants enregistrés sur les comptes de charge de personnel sont à reclasser en « Personne administratif et de logistique » dans l'onglet « Plan comptable – Charges » puis à affecter en CNI dans l'onglet « Affectations sur les sections »